## FCC E-Label Information

A. Images of the e-label screen are provided below:

## **Model M2003J15SG**

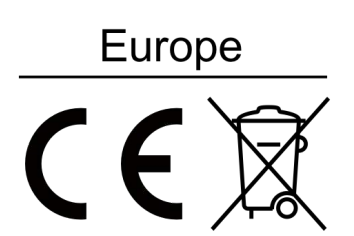

U.S. FCC ID:2AFZZJ15SG

**Russia** 

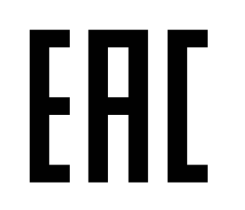

**Ukraine** 

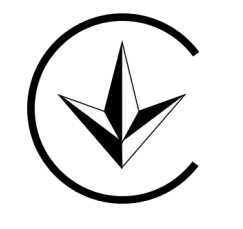

B. Access to the required information on the e-label

Users are able to access the information in no more than three steps in

a device's menu.

The actual steps are:

Settings> About Phone >Certification or

select Setting, then type " Certification" into the search bar.